# РАБОТА В КОМАНДНОЙ СТРОКЕ

# Методические указания к лабораторной работе

В ходе работы нужно создать отчет, содержащий заголовки, формулировки заданий и скриншоты.

Цель работы: закрепление знаний по файловой системе организации данных и приобретение навыков работы в командной строке.

## 1. Основы работы в командной строке.

Диалог пользователя осуществляется в форме команд, вводимых в ответ на так называемое приглашение операционной системы. Оно выдается на экран дисплея и обычно имеет следующий вид:

#### имя текущего диска: \ имя текущего каталога >

> - системный символ приглашения: гле  $Kypcop.$ Например,

$$
C:\ WIN>
$$

где С - имя текущего диска,

WIN - имя текущего каталога.

Если текущий каталог является корневым, то имя текущего каталога опускается, так как оно совпадает с именем текущего диска. Приглашение в этом случае выглядит следующим образом:

 $C$ :\>

Ввод команд. Имеется несколько десятков команд. Они набираются в командной строке после приглашения. Синтаксис или общий формат команды имеет следующий вид:

#### имя команды [аргументы] [/параметры]

где аргументы - это объекты, на которые действует команда;

параметры - идентификаторы режимов исполнения команды (они разделяются наклонной чертой "/").

Примечание. Здесь и далее по тексту квадратные скобки означают, что данный объект (параметр) может отсутствовать.

Для исполнения любой команды следует нажать клавишу Enter (далее указание на нажатие клавиши Enter не будет указываться).

Основные команды условно делятся на четыре группы:

- 1. Команлы обшего назначения
- 2. Команды работы с дисками
- 3. Команды работы с каталогами
- 4. Команды работы с файлами

В данной лабораторной работе команды управления дисками не используются, поэтому в дальнейшем они не рассматриваются.

# 2. Команды общего назначения.

Наиболее часто используемыми командами этой группы являются:

- 1)  $cls -$ очистка экрана:
- 2) ver вывод установленной в компьютере версии операционной системы;
- 3) date вывод и установка текущей даты;
- 4) time вывод и установка текущего времени;
- 5) help вывод справочных данных по командам DOS;

Примечание. В дальнейшем указания на выполнение заданий будут помечаться знаком !! и выделяться курсивом.

!! Выполните следующие команды обшего назначения:

1) произведите очистку экрана;

2) выведите на экран версию операционной системы, установленную в компьютере;

3) выведите на экран дату, а затем время, установленные в компьютере; при этом на запрос ввода новых параметров (даты и времени) нажмите Enter;

Для вызова в командную строку ранее введенных команд и управления списком команд можно использовать следующие клавиши:

T - вызов предыдущей команды;

 $\downarrow$  - вызов следующей команды;

F7 - вывод на экран списка вводимых ранее команд;

**F9** - копирование в командную строку одной из команд выведенного списка (F7) путем выбора ее номера;

Alt+F7 - очистка списка команд.

!! Проверьте действие вышеперечисленных клавиш управления списком команд в следующем порядке: ↑, ↓, F7, F9, Alt + F7.

# 3. Команды работы с каталогами.

Вывод каталога. Для вывода каталога используется команда DIR

Формат команды:

**DIR** [ $\partial u c \kappa$ ] [ $nymb$ ] [ $uwa$ ] [ $/p$ ] [ $/w$ ]

 $\partial u c \kappa$  – имя диска, каталог которого необходимо просмотреть; где путь - путь к просматриваемому каталогу от корневого или текущего каталога; имя - имя файла или группы файлов, о которых необходимо получить информацию.

/р - режим просмотра содержимого каталога с выводом информации на экран порциями по 23 строки (постраничный вывод);

/w - режим просмотра с менее детальной информацией (выводятся только названия каталогов, заключенные в квалратные скобки, и имена файлов с расширением).

Например,

# W:\>**dir С:\WIN\CURS /p**

В результате выполнения этой команды на экран постранично выводится информация о содержимом подкаталога второго уровня CURS (подкаталоги и файлы, их размер, дата и время создания). Для прерывания выполнения этой команды используется сочетание клавиш **Ctrl+C**.

**!!** *Просмотрите содержимое корневого каталога диска W: используя постраничный режим просмотра.*

Вывод может быть направлен не только на экран дисплея, но и на другие устройства, например, на принтер:

# W:\>**dir W:\WIN\CURS /w >prn**

Здесь символ **>** перед **prn** является символом переадресации вывода информации.

**Вывод дерева каталогов.** Дерево каталогов можно вывести на экран и на принтер. Для вывода на экран предназначена команда **TREE** (дерево).

Формат команды: **TREE** [*диск*] [*путь*] [*имя*] [/f] [|more]

где *диск* – имя диска, на котором размещена система каталогов;

*путь* – путь к каталогу, дерево которого необходимо просмотреть *имя* – имя этого каталога;

/f – режим вывода дерева каталогов с содержащимися в них файлами;

|more – команда конвейерной обработки вывода порциями по 23 строки.

Например, при

# W:\WIN>**tree W:\TURBO\MYFILE /f |more**

выводится дерево подкаталога второго уровня MYFILE диска W: постранично с файлами.

**!!** *Выведите на экран дерево каталогов диска W: порциями по 23 строки без файлов.*

Для вывода дерева каталогов на принтер используется команда **TREE** с перенаправлением вывода **>prn**:

# W:\WIN>**tree A:\TURBO\MYFILE /f >prn**

**Создание каталогов.** Для создания каталогов и подкаталогов предназначена команда **MD** (**M**ake **D**irectory – создание каталога).

Формат команды: **MD** [*диск*] [*путь*] *имя*

где *диск* – имя диска, на котором создается каталог; *путь* – путь к создаваемому каталогу от корневого или текущего каталога; *имя –* имя создаваемого каталога.

Например, если текущим каталогом является W:\, то для создания подкаталога второго уровня вводится команда

# W:\>**md WIN\CURS**

Если текущим является каталог WIN, то вводится команда

# W:\WIN>**md CURS**

**!!** *Создайте на диске W: каталог Х.*

**Смена каталогов**. Смена текущего каталога производится с помощью команды **CD** (**C**hange **D**irectory – сменить каталог).

Формат команды: **CD** [*путь*] *имя*

где *путь* – путь к подкаталогу в иерархической файловой структуре; *имя* – имя подкаталога, который необходимо объявить текущим.

Например, для того чтобы, находясь в корневом каталоге, сделать текущим каталог CURS, необходимо ввести команду:

#### W:\>**cd WIN\CURS**

**!!** *Перейдите в каталог Х. Обратите внимание на изменения, произошедшие в при глашении DOS.*

**!!** *Создайте в текущем каталоге два подкаталога Y и Z , т.е. получите следующую иерархическую структуру:*

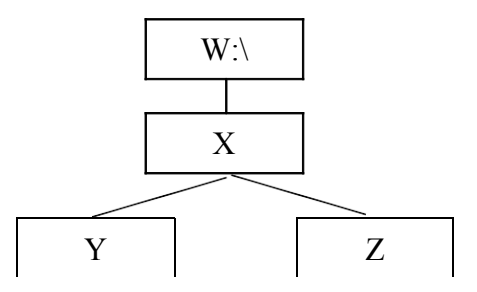

Чтобы вернуться в корневой каталог из текущего подкаталога любого уровня, необходимо ввести команду **cd \** , например:

# W:\WIN**\**CURS>**cd \**

Если необходимо переместиться вверх на один уровень, например, из CURS в WIN, вводится команда

#### W:\WIN**\**CURS>**сd ..**

Здесь две точки (**..**) означают родительский каталог (в данном случае WIN).

В общем случае, находясь в текущем каталоге одного диска, можно сменить текущий каталог другого диска. Например,

#### W:\WIN\CURS>**cd W:\DOS\TP**

дает возможность сделать текущим каталогом диска W: каталог ТР.

**Смена текущего диска**. Для смены текущего диска необходимо набрать имя диска, который должен стать текущим, например, при переходе на диск С: следует ввести ко манду **А:**

#### W:\WIN\CURS>**C:**

После выполнения этой команды появится приглашение с текущим диском **C:**, например,

**Копирование каталогов**. Для копирования одного каталога в другой применяется команда **XCOPY**. Данная команда дает возможность копирования каталога с изменением его имени.

Формат команды:

**XCOPY** [*duck*] [*nymb*] *cmapoe\_uwa* [*duck*] [*nymb*] *cmapoe(ноsoe) uwa* [*/*s] [*/*e] 
$$
\overbrace{\text{orkyga}}
$$

где /s – режим копирования непустых каталогов (вместе с файлами и подкаталогами); /e – режим копирования пустых каталогов.

Например:

# W:\>**xcopy WIN\CURS W:\TURBO\DOC /s/e**

Если каталог DOC ранее не был создан, то осуществляется копирование каталога CURS в ка талог TURBO под именем DOC. При этом DOS выдаст запрос:

#### **Что означает DOC, имя файла или каталога (F = файл, D = каталог)?**

В данном случае для успешного копирования необходимо набрать **D**.

Если каталог \TURBO\DOC существовал, то в результате выполнения команды **XCOPY** в него будет скопировано только содержимое каталога CURS.

**!!** *Скопируйте каталог Z в каталог Y под именем Q. Проверьте результат командой TREE.*

**Перенос каталогов.** Для перемещения каталогов используется команда **MOVE**.

Формат команды: **MOVE** [*диск*] [*путь*] *старое\_имя* [*диск*] [*путь*] [*новое\_имя*]

откуда куда

Например,

# W:\>**move TURBO\MYFILE WIN\MF**

В результате каталог MYFILE переносится в каталог WIN с именем MF.

**!!** *Перейдите в корневой каталог, затем перенесите каталог Q в каталог X. Проверь те результат, выведя на экран дерево каталога X.*

При переносе какого-либо каталога в текущий каталог необходимо в адресуемой части "куда" обязательно указать или новое (старое) имя переносимого каталога, или полный путь к текущему каталогу.

Например,

W:\WIN>**move TURBO\DOC DOC**

**Переименование каталогов.** Имя каталога изменяется с помощью команды **REN**.

Формат команды: **REN** [*диск*] [*путь*] *имя1 имя2*

где *имя1* – старое имя каталога; *имя2* – новое имя каталога.

Например, чтобы переименовать каталог CURS на PRESS в командной строке необходимо набрать:

#### W:\WIN>**ren CURS PRESS**

**!!** *Присвойте каталогу X имя S. Проверьте выполнение команды с помощью команды* TREE*.*

**Удаление каталогов**. Удаление каталогов производится с помощью команды

#### **DELTREE**.

Формат команды: **DELTREE** [*диск*] [*путь*] *имя*

где *диск* – имя диска, на котором расположен удаляемый каталог; *путь* – путь к удаляемому каталогу; *имя* – имя удаляемого каталога.

Удалить каталог можно только находясь вне каталога. Корневой каталог удалить нельзя.

Например, если удаляется каталог CURS и текущим является корневой каталог, команда выглядит следующим образом:

## W:\>**deltree WIN\CURS**

Если текущим является каталог WIN, то вводится команда

## W:\WIN>**deltree CURS**

После нажатия Enter операционная система выдаcт запрос:

**Удалить каталог** *"***[***диск***] [***путь***]** *имя "* **вместе со всеми подкаталогами? [Y(да) / N(нет)]**

Для удаления необходимо нажать **Y** (да) и **Enter**, для отмены – **N** (нет) и **Enter**.

**!!** *Удалите каталог Y. Проверьте выполнение команды удаления с помощью команды* TREE**.**

# **4. Команды работы с файлами**

**Создание текстовых файлов.** Для этого в DOS используется команда **COPY CON**.

Формат команды: **COPY CON** [*диск*] [*путь*] *имя*

где *диск* – имя диска, на котором будет сохранен созданный файл; *путь* – путь до каталога, который будет содержать созданный файл; *имя* – имя создаваемого файла.

Например, чтобы создать текстовый файл NAME**.**TXT в каталоге CURS, в командной строке набирается:

W:\WIN>**copy con CURS\NAME.TXT**

После ввода этой команды требуется набрать текст файла и по окончании ввода нажать клавишу F6 или Ctrl-Z (конец файла) и затем Enter. На экране появится сообщение:

#### 1 файл(а, ов) скопировано

 $\mathsf{!}\mathsf{l}$ : Создайте в каталоге  $W:\mathsf{l}S$  файл **urok** .txt, набрав в качестве текста свои фамилию, имя и отчество. Просмотрите дерево каталога  $S$  с файлами.

**CON COPY** Примечание. Команла облалает ограниченными возможностями, поэтому для создания текстовых файлов обычно применяют специальные программы-редакторы.

Просмотр содержимого файла. просмотра информации, Для содержащейся в файле, применяется команда ТҮРЕ.

Формат команды: **ТҮРЕ**  $[*ouck*][*nymb*]$  имя

Например, чтобы просмотреть содержимое файла NAME.TXT, в командной строке необходимо набрать:

W:\WIN\CURS>type NAME.TXT

!! Просмотрите содержимое файла urok.txt.

Копирование файлов. Для копирования содержимого файла с одного диска на другой или из одного каталога в другой применяется команда СОРҮ.

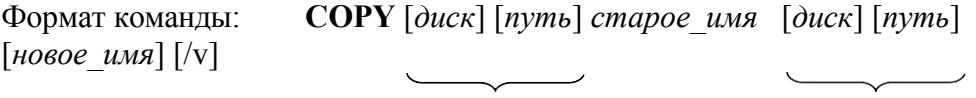

откуда

куда

 $/v$  – режим копирования с проверкой соответствия копии оригиналу. где Например:

#### W\>copy WIN\CURS\NAME.TXT WIN

 $\mathcal{H}$  Скопируйте файл **urok**.txt в каталог **Q** под именем **urok1.txt**.

Объединение файлов (конкатенация). Объединение нескольких файлов можно осуществить с помощью команды СОРУ и символа +, соединяющего исходные файлы.

Формат команды:

**COPY**  $[{\text{olucx}}]$   $[{\text{nymb}}]$   ${\text{unsl}}$  + $[{\text{olucx}}]$   $[{\text{nymb}}]$   ${\text{unsl}}$   $[{\text{olucx}}]$   $[{\text{nymb}}]$ 

новое имя

Например.

# W:\>copy W:\TURBO\MYFILE\SORT.PAS+W:\XX\ROOTS.PAS W:\BVL.PAS

объединяет тексты программ SORT.PAS и ROOTS.PAS в один файл с именем BVL.PAS. Причем, если все объединяемые файлы находятся в текущем каталоге и имя результирующе го файла не указано, то ему присваивается имя первого файла.

**!!** *Объедините файлы W:\S\urok .txt и W:\S\Q\urok1.txt в файл W :\S\Q\ urok2.txt.*

**Переименование и перенос файлов.** Эти процедуры производятся аналогично переименованию и переносу каталогов

**!!** *Переименуйте файл urok1.txt в urok3.txt. Затем перенесите последний в каталог S.*

**Вывод содержимого файла на печать.** Содержимое файла можно вывести на печать двумя способами:

1) с помощью команды **COPY** и параметра **prn**:

**COPY** [*диск*] [*путь*] [*имя*] **prn**

Например, W:\ >**copy TURBO\MYFILE\BVL.PAS prn**

2) с использованием команды **PRINT**.

Формат команды: **PRINT** [*диск*] [*путь*] *имя*

Например, W:\TURBO\MYFILE>**print BVL.PAS**

После ввода этой команды на экране появляется запрос:

**Имя печатающего устройства [PRN]:**

Для начала печати необходимо набрать **prn**.

**Удаление файлов.** Для удаления файлов используется

команда **DEL**. Формат команды: **DEL** [*диск*] [*путь*] *имя*

Например,

#### W:\>**del WIN\CURS\BVL.PAS**

**!!** *Удалите файл urok .txt из каталога S.*

**Работа с группами файлов.** При копировании, объединении, переносе, удалении файлов, находящихся в одном каталоге, можно использовать групповые имена, задаваемые с помощью символов \* и ?.

Например:

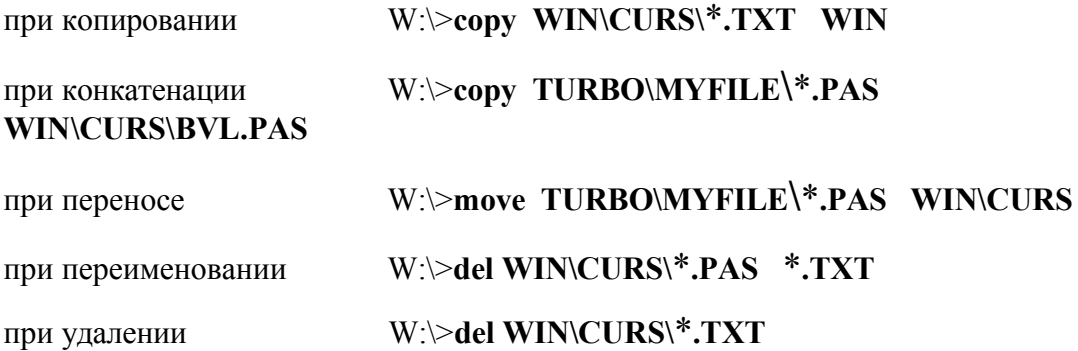

**Запуск прикладной программы**. Для запуска прикладной программы необходимо ввести в командную строку DOS имя исполняемого файла (файлы с расширениями exe, com, bat), т.е.

# **[***диск***:] [***путь***]** *имя файла*

и нажать Enter. При этом расширение файла указывать не обязательно.

**!!** *После разрешения преподавателя удалите каталог W.*

#### 5. Задание для самостоятельного выполнения

Создать на диске W: дерево каталогов с нижеприведенной структурой. При этом после создания каталога D сделать его текущим. Далее все каталоги, кроме ІВМ, необходимо создавать, не изменяя текущего каталога. Затем сменить текущий каталог на WP и создать каталог IBM и его подкаталоги PC и XT.

Получаемые результаты проверять командой TREE.

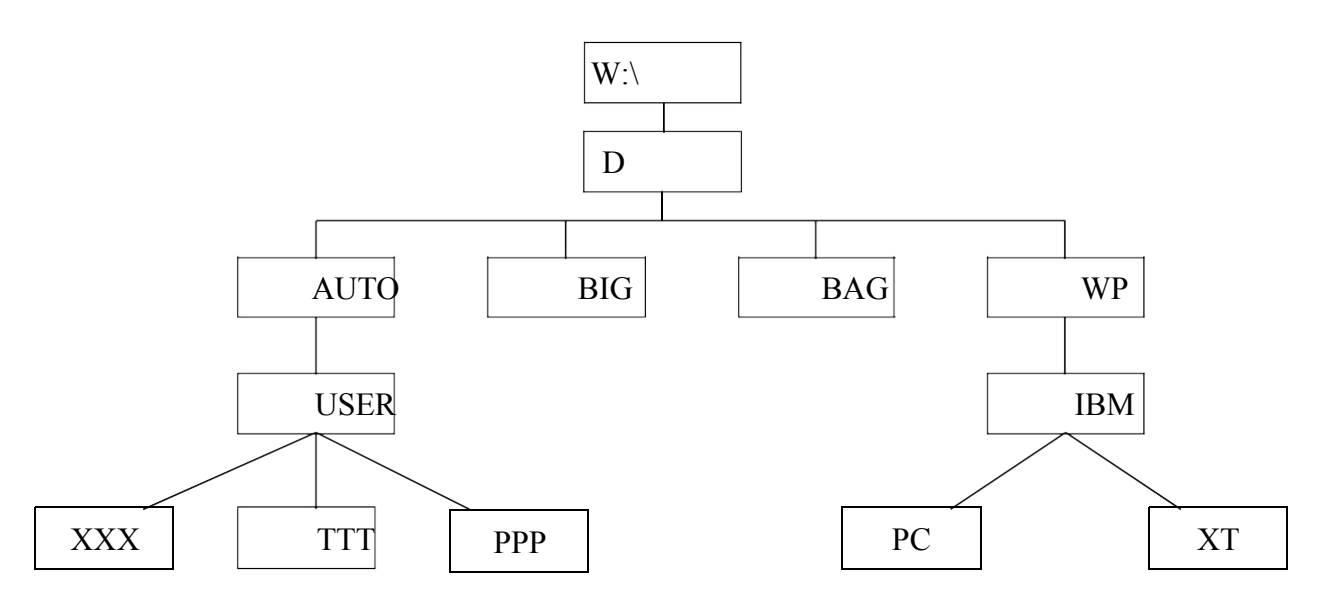

- Сделать текущим каталог D.
- Удалить подкаталог четвертого уровня PPP, не сменяя текущий каталог. Проверить результат операции командой TREE - подкаталог PPP в дереве должен отсутствовать.
- Создать в подкаталоге XT текстовый файл с расширением txt, назвав его своей фамилией. В качестве текста набрать свою фамилию и инициалы.
- Создать в том же каталоге еще два текстовых файла, назвав их своими  $\bullet$ именем и отчеством. В качестве текста взять соответственно название специальности и название факультета с номером группы.
- Перейти в каталог XT.
- Объединить файлы \*.txt под именем файла "фамилия". Просмотреть содержимое полученного файла на экране.
- Удалить файл "фамилия". 3.10. Перейти в каталог D. 3.11. Переименовать файл "имя".
- Скопировать файл "отчество" в каталог XXX. Перенести переименованный файл в каталог BAG.
- Скопировать каталог IBM в каталог AUTO под новым именем FIO. Перенести каталог IBM со всем содержимым в каталог USER с прежним именем.
- Удалить каталог IBM.
- Вывести на печать дерево каталогов с файлами.
- После разрешения преподавателя удалить каталог D.

Таблица 3.1

# Основные команды

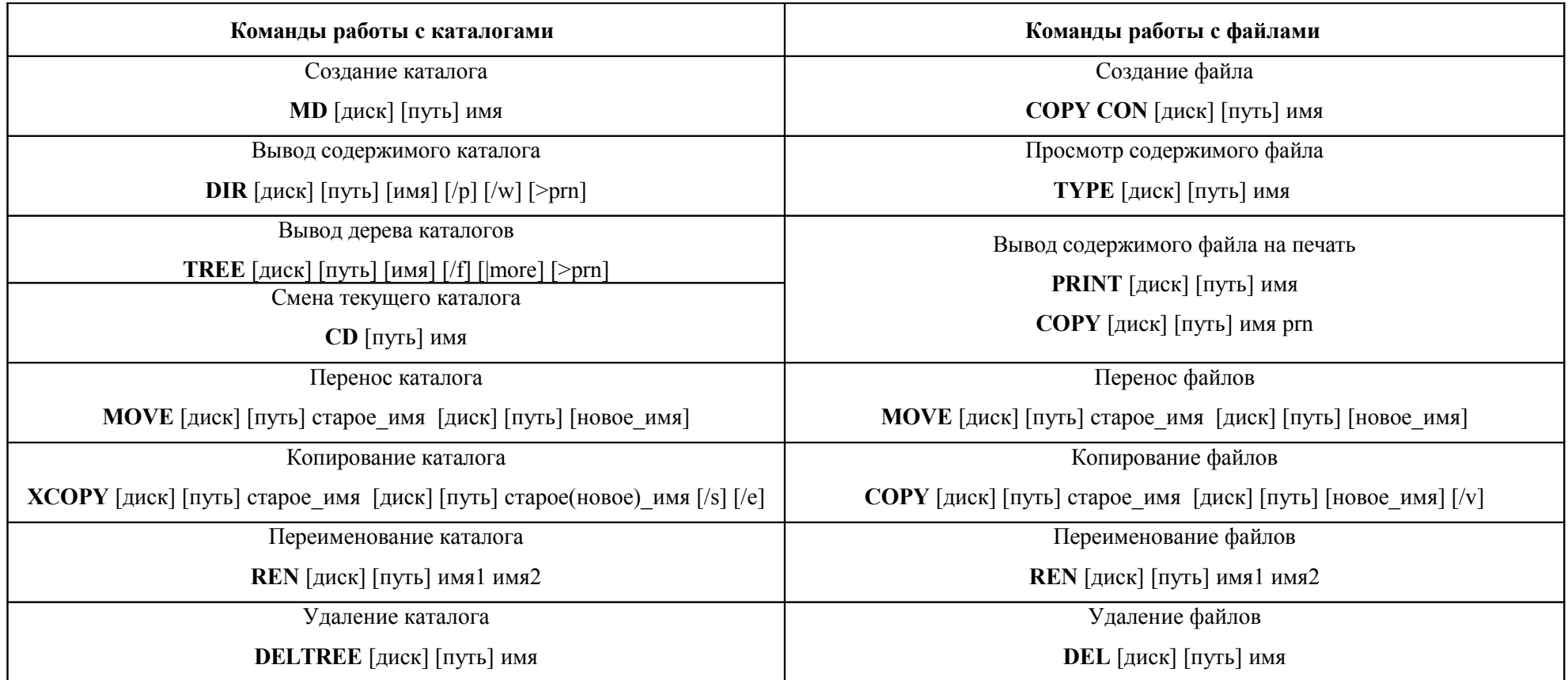

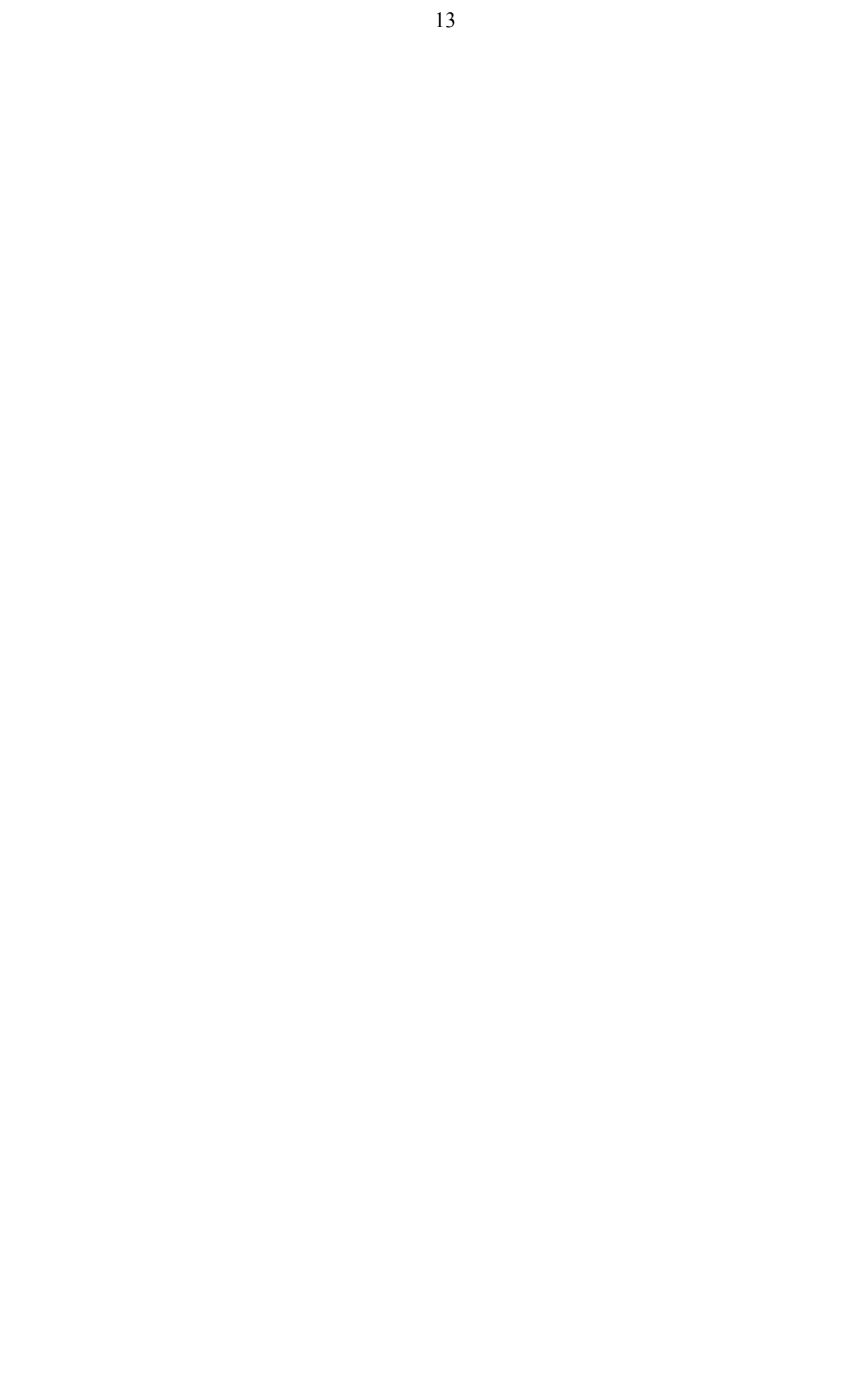